## **مساحة التبديل (Swap (عل لينس**

**مساحة التبديل (Space Swap (**ه منطقة خاصة عل قرص التخزين يستخدمها النظام ف حال امتلاء الذاكرة العشوائية (RAM) لنقل البيانات عليها مؤقتًا إلى حين أن يصبح هناك ذاكرة عشوائية حرة يمكن للنظام استخدامها. وهي مساحة مشغولة دومًا (أي لا يمكنك استخدامها بنفسك أو وضع ملفّات عليها).

غالبا ما تون مساحة التبديل مساويةً لحجم الذاكرة العشوائية، فإذا كان النظام به 8 جيجابايت من الذاكرة العشوائية فحينها سيون حجم مساحة التبديل هو 8 جيجابايت أيضا.

يستخدم لينكس هذه الميزة (بل وحتى ويندوز) لأننا لا نريد للنظام أن يتوقف عن العمل فجأة بسبب امتلاء الذاكرة العشوائية بالتطبيقات التى تعمل حاليًا، بل نريده أن يستمر بالعمل حتى لو كان بطيئًا.

حاليا لا ينصح باستخدام مساحة تبديل لأي نظام يمتلك 16 جيجابايت من الذاكرة العشوائية فأكثر (لأنك لن تحتاج)، إما إن كان نظامك يمتلك 8 جيجابايت مثلًا أو أقل من ذلك فلا بد أن تكون هذه المساحة موجودة.

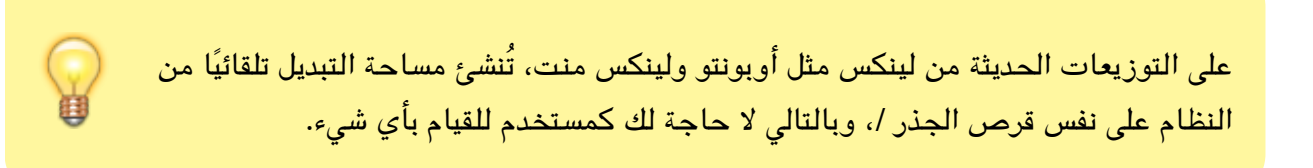

## **كيف تعرف إن كنت تستعمل مساحة تبديل؟**

يمكنك معرفة ما إذا كان نظامك يستخدم مساحة تبديل أم لا عبر رؤية محتويات ملف /<mark>etc/fstab:</mark>:

sudo cat /etc/ fstab

إن كنت ترى شيئًا مثل <mark>swapfile/</mark> أو أي قرص خاص بمساحة التبديل فحينها هذا يعنى أن نظامك يستعملها ويعتمد عليها في عمله، وإلا فلا.

## **إنشاء مساحة Swap عل لينس**

يمكنك إنشاء مساحة مخصصة لمساحة التبديل على لينكس باستخدام الأمر التالي مع استبدل <mark>8G</mark> بالحجم الذي تريده:

sudo fallocate -l 8G / swapfile

ثم طبّق الأمر التالى لضبط الصلاحيات:

sudo chmod 600 / swapfile

ثم لإنشاء مساحة التبديل:

sudo mkswap / swapfile

وأخيرا لتفعيل المساحة الجديدة طبق:

sudo swapon / swapfile

والآن كل ما عليك فعله هو إضافة معلومات المساحة الجديدة إلى ملف <mark>/etc/fstab لي</mark>ستخدم النظام هذه المساحة تلقائيا. فقط افتحه بأمر محرر نصوص تريده مثل [nano](https://linux-2-day.com/nano):

sudo nano /etc/ fstab

والصق المحتويات التالية في نهاية الملف:

/ Swapfile swap swap defaults  $0$  0

اضغط على <mark>Ctrl + X</mark> لحفظ الملف، واكتب <mark>Y</mark> للتأكيد، ثم اضغط <mark>Enter</mark> للخروج.

طُبِع من موقع: [com.day-2-linux://https/](https://linux-2-day.com/) - **لينس اليوم**

الرابط الدائم: **[1638266678=rev?disk-swap/com.day-2-linux://https](https://linux-2-day.com/swap-disk?rev=1638266678)**

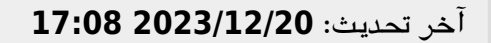

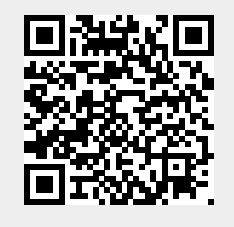